# **Bedienungsanleitung MelderTester**

Der MelderTester ist ein Meldeempfängerprüfgerät, mit dem sowohl analoge Meldeempfänger als auch digitale Meldeempfänger ausgelöst werden können. Im Grunde handelt es sich um zwei Geräte, die in einem Gehäuse zusammengefasst sind. Deshalb finden Sie in dieser Bedienungsanleitung jeweils extra einen Abschnitt für die beiden Alarmierungsarten. Die Reichweite des MelderTesters beträgt ca. einen Meter.

### **Auswahl der Alarmierungsart:**

Nach dem Einschalten des MelderTesters finden Sie in der oberen Displayzeile die aktuelle Einstellung des Gerätes. Falls der Tester auf analoge Alarmierung eingestellt ist, so erscheint dort folgende Anzeige: **FME 5-Ton ...**, ist der MelderTester auf digitale Alarmierung eingestellt zeigt das Display: **DME ...**

# **Test analoger Meldeempfänger (5-Ton):**

Um Ihre analogen Meldeempfänger prüfen zu können, benötigen Sie zwei Informationen. Zum einen müssen Sie Ihren Alarmierungskanal kennen, zum anderen Ihre 5-Ton Rufnummer (Schleife). Als Beispiel nehmen wir an, Ihr Alarmierungskanal wäre Kanal 465 und die Alarmschleife wäre 21126.

Wenn Ihnen diese Informationen vorliegen, gehen Sie wie folgt vor:

Um in die Alarmierungsart analog 5-Ton umzuschalten, gehen Sie mit Hilfe der Taste "MENUE ESC" ins **<<<Menü>>> MODUS**. Wählen Sie mit den Pfeiltasten die Einstellung **FME analog 5-Ton** aus. Bestätigen Sie die Auswahl mit der Taste "Senden Enter".

Nun gelangen Sie ins **<<<Menü>>> FME**. Wählen Sie hier mit den Pfeiltasten die Einstellung **Standard Alarm** aus. Über die Funktionen der Einstellungen **5-Ton Suche ...** informieren wir Sie weiter hinten. Bestätigen Sie die Auswahl mit der Taste "Senden Enter".

Als nächstes gelangen Sie ins **<<<Menü>>> Kanal**. Geben Sie hier mit Hilfe der 10er Tastatur Ihren Alarmierungskanal ein und bestätigen Sie wieder mit der Taste "Senden Enter".

Sie haben jetzt das Menü wieder verlassen und befinden sich in der Standard-Eingabeaufforderung. Geben Sie hier mit Hilfe der 10er Tastatur Ihre Schleife (5-Ton Rufnummer) ein. Sobald Sie nun die Taste "Senden Enter" drücken, wird Ihr analoger Meldeempfänger alarmiert. Anschließend wird ein Prüfton übertragen, damit Sie an Ihrem Meldeempfänger etwas hören können. Möchten Sie, dass der MelderTester nicht mehr sendet, so drücken Sie die "MENUE ESC" Taste. Nun befinden Sie sich wieder in der Standard-Eingabeaufforderung und können z.B. eine andere Schleife eintippen.

Wollen Sie die Alarmierung wiederholen, drücken Sie einfach erneut die Taste "Senden Enter". Falls Sie eine andere Schleife auslösen wollen, können Sie diese direkt über die 10er Tastatur eintippen, ohne extra ins Menü wechseln zu müssen.

Da alle Einstellungen im MelderTester gespeichert werden, bleiben diese nach dem Aus- und wieder Einschalten unverändert erhalten.

### **Sonderfunktion 5-Ton Suche:**

Hierzu muss man wissen, dass sich die 5-stellige Schleifennummer bei der analogen Alarmierung im Grunde aus zwei Teilen zusammensetzt. Die ersten beiden Ziffern (Ziffer 1 und 2) werden oft als "Landkreiskennung" bezeichnet und sind in der Regel landkreisweit gleich. Es könnten zum Beispiel alle Feuerwehren eines Landkreises als erste beiden Ziffern die 21... haben. Die restlichen 3 Ziffern (Ziffer 3, 4 und 5), in unserem Beispiel die ..126, sind dann einer konkreten Feuerwehr zugeordnet.

Es könnte nun sowohl der Fall sein, dass Ihnen die Landkreiskennung (Ziffer 1 und 2) nicht bekannt ist, oder aber auch, dass Sie nur die Landkreiskennung kennen.

Sie können nun im **<<<Menü>>> FME** folgende Sonderfunktionen auswählen: **5-Ton Suche 12** oder **5-Ton Suche**  345. Sie gelangen in dieses Menü wie oben beim Punkt "Test analoger Meldeempfänger" beschrieben.

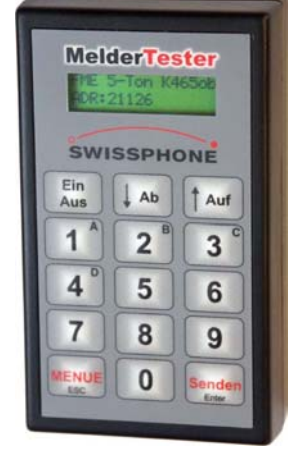

Sonderfunktion: **5-Ton Suche 12** (suchen der ersten und zweiten Ziffer):

Nutzen Sie diese Sonderfunktion, wenn Ihnen nur die Ziffern 3, 4 und 5 Ihres Melders bekannt sind, Sie aber die Landkreiskennung (Ziffern 1 und 2) suchen wollen. Angenommen Sie wissen, dass auf dem Meldeempfänger die Rufnummer ??126 programmiert ist. Tippen Sie in diesem Fall am besten die Schleife 00126 ein und starten dann mit der Taste "Senden Enter" den Suchlauf. Der MelderTester alarmiert nun der Reihe nach alle Schleifen, die auf ..126 enden (00126, 01126, 02126, ... 99126) bis er 99126 erreicht hat. Hierbei werden ca. 2 Schleifen pro Sekunde gesendet. Sobald die richtige Landkreiskennung alarmiert wurde, wird Ihr Meldeempfänger auslösen. Beobachten Sie am besten ständig die Displayanzeige Ihres MelderTesters, damit Sie sehen, welches die richtigen Ziffern sind. Die Suche kann mit der Taste "MENUE ESC" abgebrochen werden.

### Sonderfunktion: **5-Ton Suche 345** (suchen der 3. 4. und 5. Ziffer):

Diese Funktion hilft Ihnen die Schleifennummer Ihrer Organisation zu finden, wenn Sie nur die ersten beiden Ziffern (Landkreiskennung) kennen. Diese Funktion verhält sich genauso wie die **5-Ton Suche 12,** hierbei bleiben die beiden ersten Ziffern immer gleich und die Ziffern 3, 4 und 5 bis ..999 werden hochgezählt. In unserem Beispiel würden Sie in diesem Fall am besten die Schleife 21000 eintippen und dann mit der Taste "Senden Enter" den Suchlauf starten.

Sobald Sie den MelderTester aus- und wieder einschalten, befinden Sie sich nicht mehr in einem 5-Ton-Suche-Modus, sondern wieder im Modus **Standard Alarm**.

# **Test digitaler Meldeempfänger (POCSAG):**

Um Ihre digitalen Meldeempfänger prüfen zu können, benötigen Sie drei Informationen. Zum einen müssen Sie Ihren Alarmierungskanal, zum zweiten die verwendete Baudrate (512 oder 1200 Baud) und zum dritten Ihren RIC mit Subadresse (Schleife) kennen. Als Beispiel nehmen wir an, Ihr Alarmierungskanal wäre Kanal 56 im Oberband (= 173,26 MHz), der RIC wäre 1558879, die Subadresse A, übermittelt mit 1200 Baud.

Wenn Ihnen diese Informationen vorliegen, gehen Sie wie folgt vor:

Um auf die Alarmierungsart digital (POCSAG) umzuschalten, gehen Sie mit Hilfe der Taste "MENUE ESC" ins **<<<Menü>>> MODUS**. Wählen Sie mit den Pfeiltasten die Einstellung **DME digital RIC** aus. Bestätigen Sie die Auswahl mit der Taste "Senden Enter".

Nun gelangen Sie ins **<<<Menü>>> DME**. Wählen Sie hier mit den Pfeiltasten die Baudrate aus (512 Baud oder 1200 Baud) = Übertragungsgeschwindigkeit. Bestätigen Sie die Auswahl mit der Taste "Senden Enter".

Als nächstes gelangen Sie ins **<<<Menü>>> Kanal**. Geben Sie hier mit Hilfe der 10er Tastatur Ihren Alarmierungskanal ein und bestätigen Sie wieder mit der Taste "Senden Enter".

Sie haben jetzt das Menü wieder verlassen und befinden sich in der Standard-Eingabeaufforderung. Geben Sie hier mit Hilfe der 10er Tastatur Ihren RIC (Schleife) ein. Sobald Sie nun die Taste "Senden Enter" drücken, kommen Sie zur Eingabe der Subadresse (A, B, C, D). Sie können diese entweder mit den Pfeiltasten auswählen oder mit den Tasten 1-4 direkt eingeben. Schließen Sie auch diese Eingabe wieder mit "Senden Enter" ab. Sie können nun durch Drücken der Taste "Senden Enter" Ihren Meldeempfänger auslösen.

Wollen Sie die Alarmierung wiederholen, drücken Sie einfach erneut die Taste "Senden Enter". Falls Sie einen anderen RIC auslösen wollen, können Sie diesen direkt über die 10er Tastatur eintippen, ohne extra ins Menü wechseln zu müssen.

Da alle Einstellungen im MelderTester gespeichert werden, bleiben diese nach dem Aus- und wieder Einschalten unverändert erhalten.

# **SETUP:**

Das Setup ist ein verstecktes Menü. Es kann nur über die unten beschriebene Tastenkombination erreicht werden. Hier sollten **nur versierte Anwender** Einstellungen vornehmen, da diese unter Umständen unerwünschte Veränderungen am MelderTester bewirken könnten.

### **So gelangen Sie ins "Setup":**

- > Schalten Sie den MelderTester aus.
- ▶ Drücken Sie im ausgeschalteten Zustand die "MENEU ESC" Taste und halten Sie diese gedrückt.
- -Schalten Sie dann den MelderTester ein.
- -Es erscheint nun im Display: **Setup Weiter mit Enter**
- -Nun können Sie die Taste wieder loslassen.

Sie finden im Setup folgende 7 Einstellungen:

Sirenentest – Prüfton – DME-Text – Bandauswahl 4m – Bandauswahl 2m – Beleuchtung – Werkseinstellung. Alle 6 Menüpunkte müssen nacheinander mit der "**Senden Enter**" Taste bestätigt werden.

#### **Sirenentest:**

Dieser Menüpunkt beeinflusst nur die analoge 5-Ton Alarmierung. Sie können hier mit den Pfeiltasten zwischen 4 Einstellungen wählen, um eine Sirene zu alarmieren. Zum Testen von Meldeempfängern sollte der Sirenentest immer auf "aus" stehen. Sobald Sie den MelderTester aus- und wieder einschalten, stellt er sich automatisch auf "Sirenentest aus".

Wenn Sie eine der anderen Einstellungen wählen, können Sie damit eine Sirene auslösen. Auf welche Einstellungen Ihre Sirene reagiert, hängt von Ihrem Sirenensteuerempfänger ab. Versuchen Sie am besten zuerst die Einstellung "Feuer". Der MelderTester gibt beim Sirenentest nach dem 5-Ton Signal einen sogenannten Doppelton aus. Erst diese Kombination führt zum Auslösen einer Sirene. Folgende Signale werden ausgegeben:

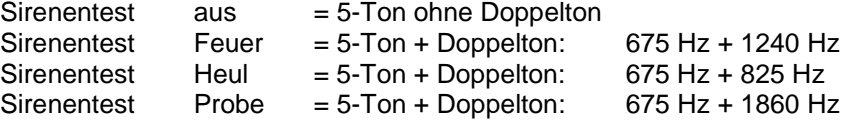

#### **Prüfton:**

Dieser Menüpunkt beeinflusst nur die analoge 5-Ton Alarmierung. Bei einem echten Alarm durch die Leitstelle folgt in der Regel nach der Alarmierung eine Durchsage. Der MelderTester sendet anstatt der Durchsage einen sogenannten Prüfton. Mit Hilfe dieses Tons können Sie z.B. die Qualität des Lautsprechers Ihres Meldeempfängers überprüfen. Es kann zwischen folgenden Einstellungen gewählt werden:

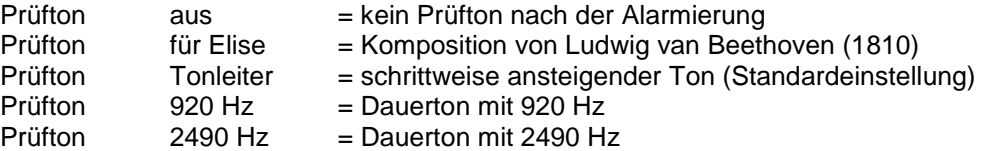

#### **DME-Text:**

Dieser Menüpunkt beeinflusst nur die digitale POCSAG Alarmierung. Bei digitalen Textmeldern wird bei der Alarmierung ein von der Leitstelle übermittelter Einsatztext im Display angezeigt. Um diese Anzeigefunktion prüfen zu können, sendet der MelderTester je nach Auswahl einen der folgenden Texte:

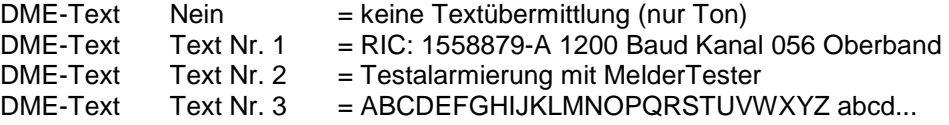

#### **Bandauswahl 4m analog:**

Dieser Menüpunkt beeinflusst nur die analoge 5-Ton Alarmierung.

Jeder BOS-Funkkanal besteht aus einem Frequenzpaar. Beispielsweise sind dem 4m-Band Kanal 465 die Unterbandfrequenz 76,575 MHz und die Oberbandfrequenz 86,375 MHz zugeordnet. In Deutschland werden analoge Meldeempfänger fast ausschließlich im 4m-Oberband alarmiert. Stellen Sie deshalb den MelderTester beim Test von analogen Meldern immer auf Oberband. Beachten Sie im normalen Betriebsmodus (Standard-Eingabeaufforderung) auch die Anzeige "ob" (= Oberband) bzw. "ub" (= Unterband) rechts oben im Display des MelderTesters.

#### **Bandauswahl 2m digital:**

Dieser Menüpunkt beeinflusst nur die digitale POCSAG Alarmierung.

Jeder BOS-Funkkanal besteht aus einem Frequenzpaar. Im 2m-Band hatten wir als Beispiel den Kanal 56. Diesem ist die Unterbandfrequenz 168,66 MHz und die Oberbandfrequenz 173,26 MHz zugeordnet. Die digitale Alarmierung erfolgt in Deutschland überwiegend im 2m-Oberband. Hier gibt es jedoch auch vereinzelt Ausnahmen. **Achtung:** Nur wenn Ihr Meldeempfänger auch tatsächlich auf eine 2m-Unterbandfrequenz bequarzt ist, dürfen Sie bei "Bandauswahl 2m digital" auf "Unterband" umschalten. Beachten Sie hierzu die beiliegende Kanaltabelle.

#### **Beleuchtung:**

Um Strom zu sparen und damit die Lebensdauer der 9V-Batterie zu verlängern, haben Sie hier die Möglichkeit, die Displaybeleuchtung komplett abzuschalten.

#### **Werkseinstellung:**

Hier haben Sie die Möglichkeit, alle Geräteeinstellungen wieder auf den Auslieferungszustand zurück zu setzen. Beachten Sie bitte, dass dabei alle von Ihnen gemachten Einstellungen verloren gehen. Wenn Sie Ihre Einstellungen nicht verlieren wollen, bestätigen Sie die Abfrage "Werkseinstellung nein" mit der "Senden Enter" Taste.

Falls Sie jedoch mit den Pfeiltasten "Werkseinstellungen ja" auswählen und mit "Senden Enter" bestätigen, erscheint die Sicherheitsabfrage: "Wirklich rücksetzen?". Hier haben Sie nochmals die Möglichkeit, durch Drücken der "MENUE ESC" Taste das Rücksetzen abzubrechen. Wenn Sie jedoch den MelderTester wirklich auf Werkseinstellungen zurücksetzen wollen, bestätigen Sie hier nochmals mit "Senden Enter".

Nun befinden Sie sich wieder in der Standard Eingabeaufforderung und können den MelderTester normal bedienen.

### **Wichtige Informationen:**

Wie Sie oben bereits lesen konnten, können Sie mit dem MelderTester eine ganze Reihe von Testfunktionen durchführen. Wir möchten Sie jedoch ausdrücklich darauf hinweisen, dass es sich beim MelderTester nicht um ein Messgerät mit exakten Toleranzen handelt. Dieses Gerät eignet sich weder für Abgleicharbeiten oder Reparaturen, noch zur Ermittlung der genauen Empfangsempfindlichkeit oder zum Prüfen des EMV-Verhaltens. Hierzu sind ein professioneller Funkmessplatz, eine TEM-Zelle, sowie eine fundierte Ausbildung im Bereich Funktechnik notwendig.

### **Achtung: Die missbräuchliche Benutzung des MelderTesters ist strengstens untersagt!**

#### **Technische Daten: Gefertigt und geprüft gemäß Qualitätssicherungssystem nach ISO 9001:2000**

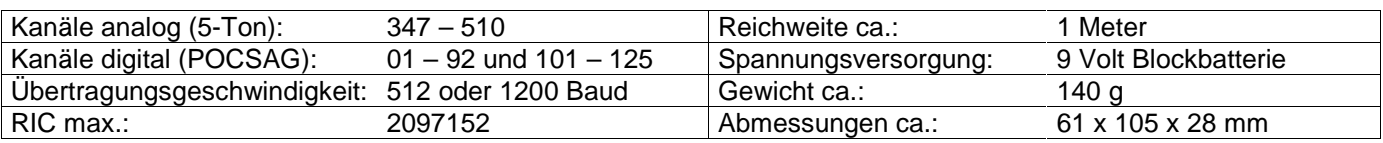

### **Hotline:**

Haben Sie Fragen oder Probleme mit der Bedienung Ihres MelderTesters, dann melden Sie sich einfach bei Swissphone Telecommunications GmbH – Tel. 0761/5905-251 – oder bei Ihrem Fachhändler.

\_\_\_\_\_\_\_\_\_\_\_\_\_\_\_\_\_\_\_\_\_\_\_\_\_\_\_\_\_\_\_\_\_\_\_\_\_\_\_\_\_\_\_\_\_\_\_\_\_\_\_\_\_\_\_\_\_\_\_\_\_\_\_\_\_\_\_\_\_\_\_\_\_\_\_\_\_\_\_\_\_\_\_\_\_\_\_\_\_\_\_

\_\_\_\_\_\_\_\_\_\_\_\_\_\_\_\_\_\_\_\_\_\_\_\_\_\_\_\_\_\_\_\_\_\_\_\_\_\_\_\_\_\_\_\_\_\_\_\_\_\_\_\_\_\_\_\_\_\_\_\_\_\_\_\_\_\_\_\_\_\_\_\_\_\_\_\_\_\_\_\_\_\_\_\_\_\_\_\_\_\_\_

\_\_\_\_\_\_\_\_\_\_\_\_\_\_\_\_\_\_\_\_\_\_\_\_\_\_\_\_\_\_\_\_\_\_\_\_\_\_\_\_\_\_\_\_\_\_\_\_\_\_\_\_\_\_\_\_\_\_\_\_\_\_\_\_\_\_\_\_\_\_\_\_\_\_\_\_\_\_\_\_\_\_\_\_\_\_\_\_\_\_\_

# **Raum für Ihre Notizen:**

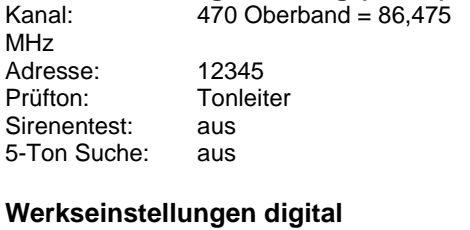

**Werkseinstellungen analog (5-Ton):**

**(POCSAG):** 

Kanal:  $55$  Oberband = 173,24 MHz Übertragungsgeschwindigkeit: 512 Baud Adresse: 1234567 A<br>
DME-Text: 1 = Anzeige  $1$  = Anzeige der Übertragungsdaten

**Werkseinstellungen Sonstiges:**  Beleuchtung: ein